## **PARTICIPATING IN A CLERKSHIP PALETTE LOTTERY**

**PLEASE NOTE:** Registration & Student Records will inform students of their eligibility to participate in the lottery at the appropriate time.

## 1. Log on to **SOLARIS**

2. Under the lotteries tab select the active lottery associated with your account. The screen will look like:

## **Lotteries**

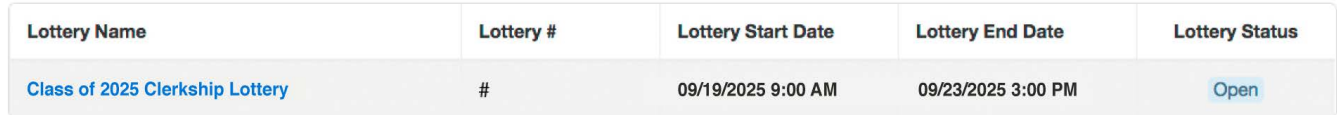

------------

3. Select the Class of 20XX Clerkship Lottery. You should see the following screen:

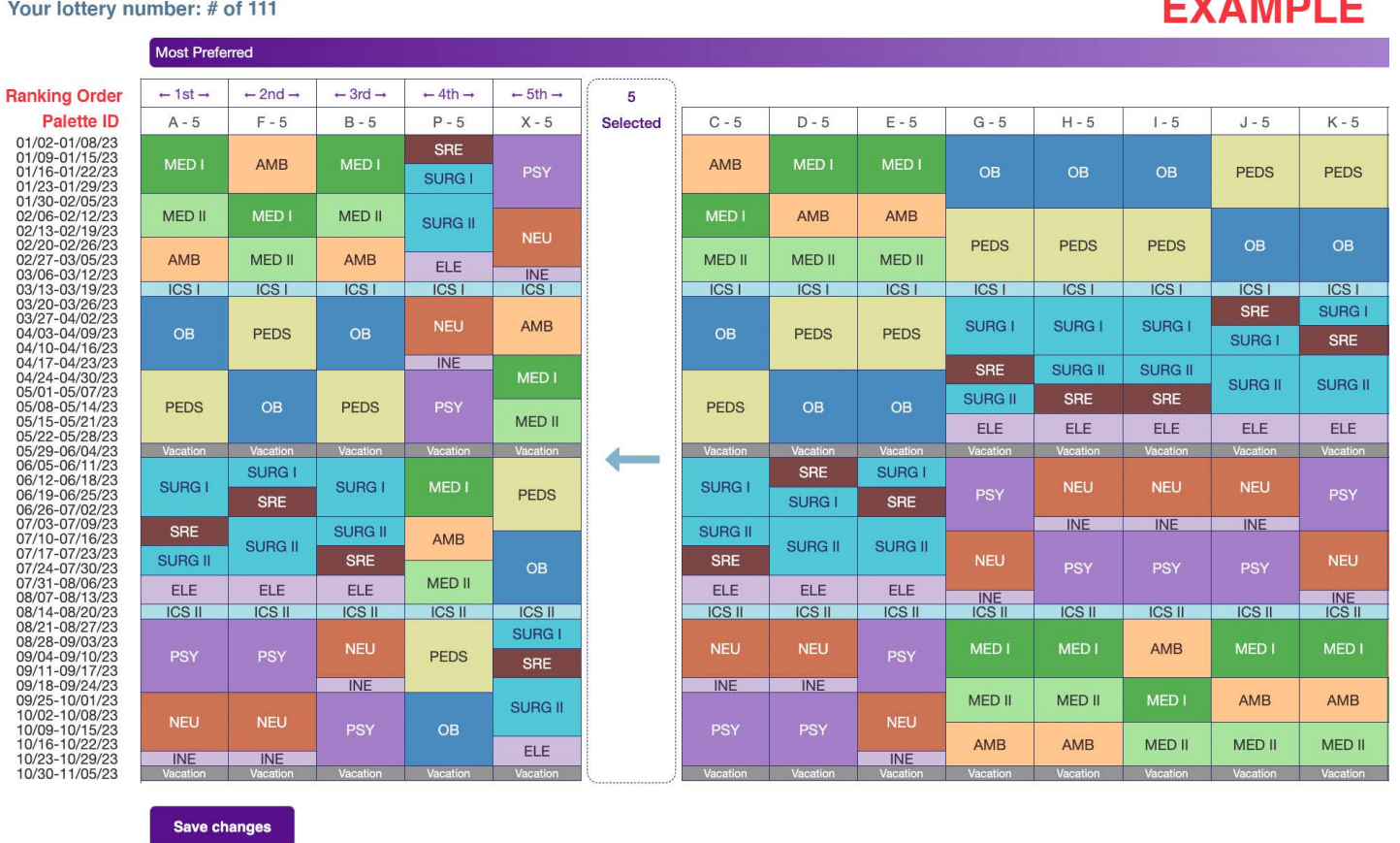

Select your order of palettes by dragging your choices to the left (towards most preferred). The total number of seats in the palettes that you rank must add up to your lottery number to ensure that you are assigned a palette in the lottery process. The seats available in each clerkship palette is listed next to the Palette ID (e.g. Palette A has 11 seats). If you are lottery number 75, you need to select multiple palettes with the number of seats at least equal to, or greater than the number 75, to ensure that you receive a palette assignment. **You will not be able to save changes** until you have selected enough palettes to satisfy your lottery number. You should make your palette selection in order of your preference regardless of your lottery number.

Remember to press "**Save Changes**" when you are satisfied with your selection. You may make changes to your selections up until the deadline, at which point your saved selections will be finalized.